# **ЗАКРЫТОЕ АКЦИОНЕРНОЕ ОБЩЕСТВО «НАУЧНО-ПРОИЗВОДСТВЕННАЯ ФИРМА СИБНЕФТЕКАРТ»**

# **АВТОМАТИЗИРОВАННАЯ СИСТЕМА КОММЕРЧЕСКОГО УЧЕТА «СИБНЕФТЕКАРТ-ОФИС»**

**Руководство по эксплуатации**

ТОМСК – 2011

# **СОДЕРЖАНИЕ**

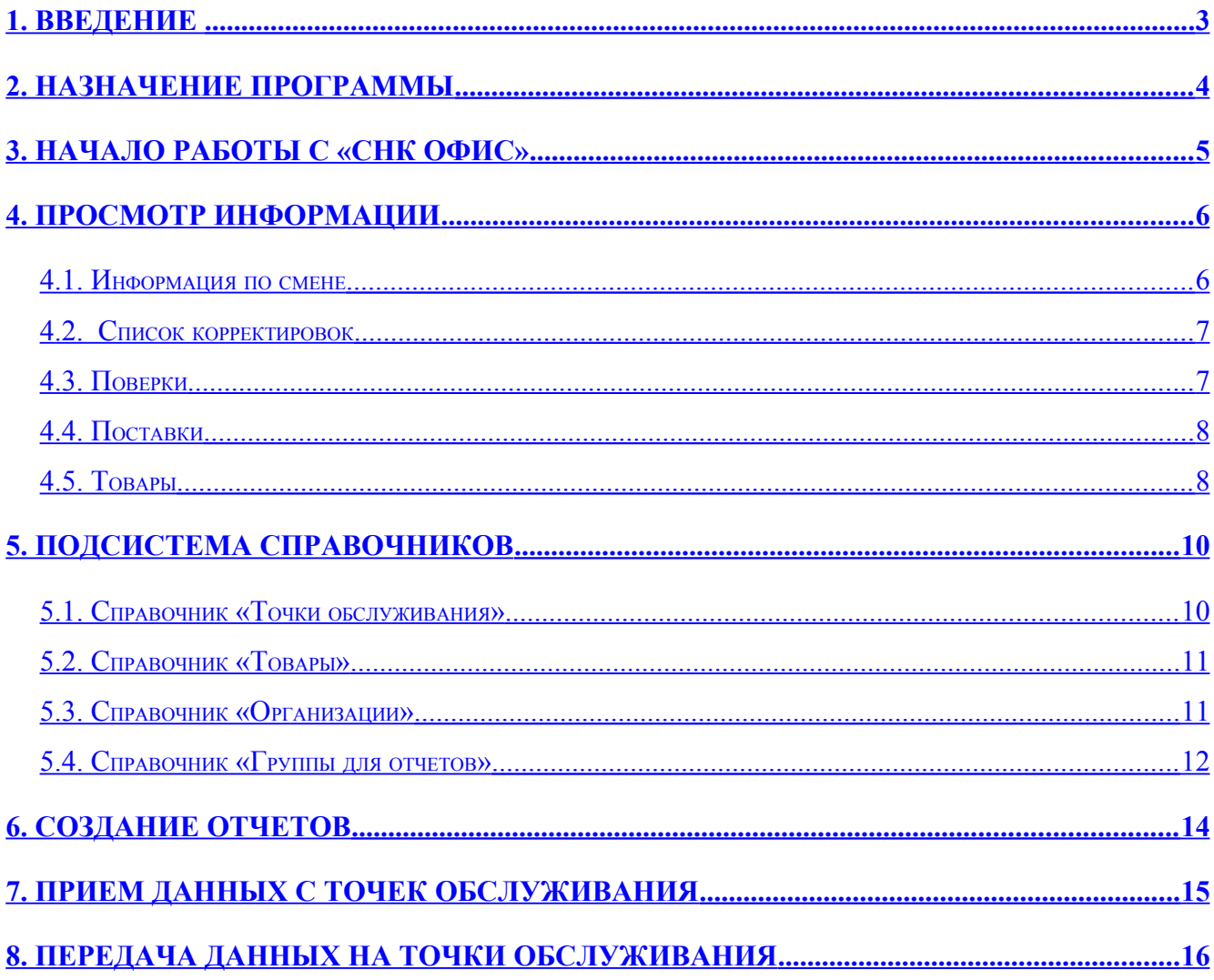

# <span id="page-2-0"></span>**1. Введение**

Программный комплекс «СНК-ОФИС» состоит из нескольких подсистем:

- подсистема приема данных с точки обслуживания;
- подсистема передачи данных на точку обслуживания;
- подсистема обработки данных;
- подсистема ведения справочников;
- подсистема генерации документов;
- подсистема экспорта/импорта данных;

#### <span id="page-3-0"></span>**2. Назначение программы**

Программный комплекс «СНК-ОФИС» предназначен для автоматизации коммерческого учета сети точек обслуживания и организации эффективного механизма управления розничной торговлей нефтепродуктами, сопутствующими товарами и услугами. Для достижения вышеуказанной цели, система выполняет следующие основные задачи:

- Сбор, накопление и обработку данных с точек обслуживания;
- Ведение единой подсистемы справочников с возможностью индивидуальной настройки под конкретную точку обслуживания;
- Формирование различных документов (протоколов, накопительных ведомостей, сменных отчетов);
- Взаимодействие с вышестоящими программно-аппаратными системами.

# <span id="page-4-0"></span>**3. Начало работы с «СНК ОФИС»**

Рабочее окно приложения разделено на три функциональных поля (рисунок 3.1). Сверху расположено окно выбора текущей точки обслуживания. Слева представлены разделы информации, а справа окна с отображением данных. Выбрав соответствующий раздел можно просматривать необходимую информацию или совершать манипуляции с данными.

| <b>СНК - Офис</b>           |                                                            |                          |                      |                   |             |       | $-10x$                   |
|-----------------------------|------------------------------------------------------------|--------------------------|----------------------|-------------------|-------------|-------|--------------------------|
| Файл<br>Обработка<br>Помощь |                                                            |                          |                      |                   |             |       |                          |
| Точка обслуживания  138     |                                                            |                          |                      |                   |             |       | $\blacktriangledown$     |
|                             |                                                            |                          |                      |                   |             |       |                          |
| Смена                       | Информация по смене                                        |                          |                      |                   |             |       |                          |
|                             | Номер<br>Дата начала                                       | Дата окончания           | Состояние            |                   |             |       | $\blacktriangle$         |
| Информация по смене         | 2008-09-21 06:22:04<br>2760                                | 2008-09-22 06:01:46      | Закрыта              |                   |             |       |                          |
|                             | 2761<br>2008-09-22 06:02:18                                | 2008-09-23 05:58:43      | Закрыта              |                   |             |       |                          |
|                             | 2008-09-23 05:59:19<br>2762<br>2008-09-24 05:57:49<br>2763 | 2008-09-24 05:57:07      | Закрыта              |                   |             |       |                          |
|                             |                                                            |                          | Открыта              |                   |             |       | $\overline{\phantom{a}}$ |
| Корректировки               | Инвентаризация товара<br>Корректировать                    |                          |                      |                   |             | Отчет | Обновить                 |
|                             |                                                            |                          |                      |                   |             |       |                          |
|                             | Сводная информация   Колонки   Резервуары                  |                          | Ведомости   Наличные |                   |             |       |                          |
| Поверки                     | Касса Все кассы                                            | $\overline{\phantom{0}}$ |                      |                   |             |       |                          |
|                             | Остаток на начало смены, руб.                              | 209477.11                |                      | Номер сумки инкас | Сумма, руб. |       |                          |
|                             | Выручка за смену, руб.                                     | 40415.25                 |                      |                   |             |       |                          |
| Поставки                    | Платежи за смену, руб.                                     | 0.00                     |                      |                   |             |       |                          |
|                             | Инкассировано за смену, руб.                               | 0.00                     |                      |                   |             |       |                          |
|                             | Оприходовано за смену, руб.<br>Возвратов за смену, руб.    | 0.00<br>14099.20         |                      |                   |             |       |                          |
|                             | В денежном ящике, руб.                                     | 249892.36                |                      |                   |             |       |                          |
| Товары                      |                                                            |                          |                      |                   |             |       |                          |
|                             |                                                            |                          |                      |                   |             |       |                          |
|                             |                                                            |                          |                      |                   |             |       |                          |
|                             |                                                            |                          |                      |                   |             |       |                          |
|                             |                                                            |                          |                      |                   |             |       |                          |
|                             |                                                            |                          |                      |                   |             |       |                          |
|                             |                                                            |                          |                      |                   |             |       |                          |
|                             |                                                            |                          |                      |                   |             |       |                          |
|                             |                                                            |                          |                      |                   |             |       |                          |
|                             |                                                            |                          |                      |                   |             |       |                          |
|                             |                                                            |                          |                      |                   |             |       |                          |
|                             |                                                            |                          |                      |                   |             |       |                          |
|                             |                                                            |                          |                      |                   |             |       |                          |
|                             |                                                            |                          |                      |                   |             |       |                          |
|                             |                                                            |                          |                      |                   |             |       |                          |
|                             |                                                            |                          |                      |                   |             |       |                          |
|                             |                                                            |                          |                      |                   |             |       |                          |
|                             | № ФИО оператора                                            |                          |                      |                   |             |       |                          |
|                             | Мищенко ЕленаАлександровна<br>$\mathbf{1}$                 |                          |                      |                   |             |       |                          |
| Отчеты                      | 2<br>Серых Оксана Игоревн                                  |                          |                      |                   |             |       |                          |
| Справочники                 |                                                            |                          |                      |                   |             |       |                          |
|                             |                                                            |                          |                      |                   |             |       | h                        |

Рисунок 3.1 – Общий вид приложения Бэк-Офис

## <span id="page-5-1"></span>**4. Просмотр информации**

#### <span id="page-5-0"></span>**4.1. Информация по смене**

Данный раздел содержит полную информацию по выбранной смене (рисунок 4.1). На окне, отображающем информацию, представлен список смен. Выбирая в списке смену можно просматривать сводную информацию по смене, данные по ТРК и резервуарам, а также информацию по ведомостям.

Вкладка **«Сводная информация»** содержит данные по движению наличных денег на АЗС и список операторов работающих в эту смену.

Вкладка **«Колонки»** содержит текущие или итоговые данные с реализацией по ТРК. Представленные данные разбиты по типам оплаты.

Вкладка **«Резервуары»** содержит сводные данные по резервуарам. В данной вкладке также отражаются поставки топлива и поверки.

На вкладке **«Ведомости»** отражены данные отпуска по ведомостным предприятиям.

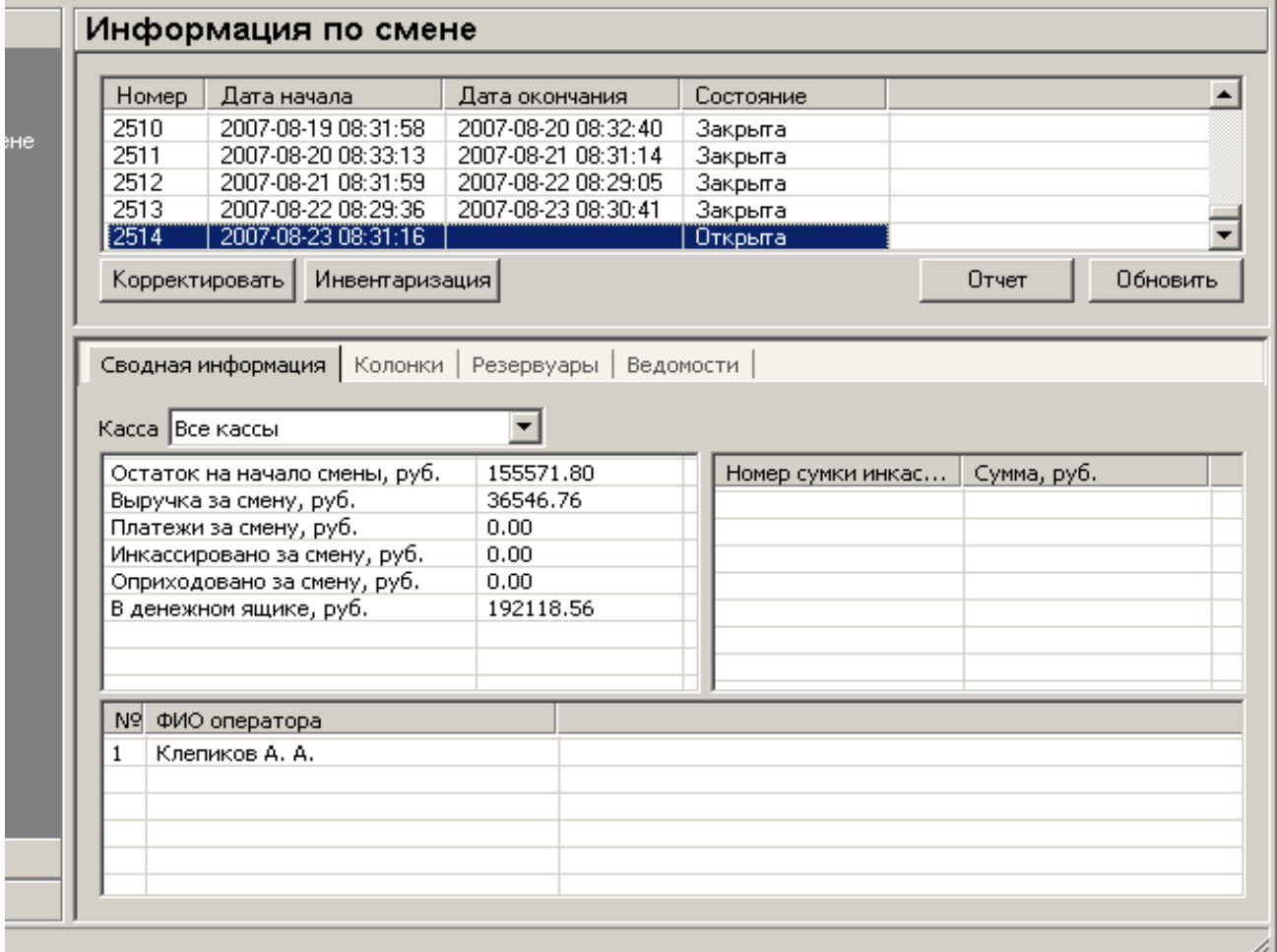

#### <span id="page-6-1"></span>**4.2. Список корректировок**

На данной вкладке представлена информация обо всех проведенных корректировках (рисунок 4.2). Для просмотра корректировок в смене необходимо выбрать смену нажатием левой кнопкой мыши.

| Номер                       | Дата начала         |                     | Дата окончания      |         | Состояние |        |            |
|-----------------------------|---------------------|---------------------|---------------------|---------|-----------|--------|------------|
| 2505                        | 2007-08-14 08:34:12 |                     | 2007-08-15 08:35:03 |         | Закрыта   |        |            |
| 2007-08-15 08:35:43<br>2506 |                     | 2007-08-16 08:34:42 |                     | Закрыта |           |        |            |
| 2507                        | 2007-08-16 08:35:53 |                     | 2007-08-17 08:32:14 |         | Закоьта   |        |            |
| Корректировать              |                     | Инвентаризация      |                     |         | Отчет     |        | Обновить   |
|                             |                     |                     |                     |         |           |        |            |
|                             |                     |                     |                     |         |           |        |            |
|                             | Дата формирования   | Тип                 |                     | Номер   |           | Статус |            |
|                             | 2007-08-23 08:55:34 | Резервуар           |                     |         |           |        | Обработана |
|                             | 2007-08-23 08:55:34 | Резервуар           |                     | 2       |           |        | Обработана |
|                             | 2007-08-23 08:55:34 | Резервуар           |                     | 3       |           |        | Обработана |
|                             | 2007-08-23 08:55:34 | Резервуар           |                     | 4       |           |        | Обработана |
|                             | 2007-08-23 08:55:34 | Резервуар           |                     | 6       |           |        | Обработана |

Рисунок 4.2 – Список корректировок

#### <span id="page-6-0"></span>**4.3. Поверки**

На данной вкладке представлен список всех поверок, которые проводились в смене (рисунок 4.3). Для просмотра поверок в смене необходимо выбрать смену нажатием левой кнопкой мыши.

| <b>Номер</b>   | Дата начала         |                | Дата окончания      |         | Состояние |                      |
|----------------|---------------------|----------------|---------------------|---------|-----------|----------------------|
| 2509           | 2007-08-18 08:35:47 |                | 2007-08-19 08:30:59 | Закрыта |           |                      |
| 2510           | 2007-08-19 08:31:58 |                | 2007-08-20 08:32:40 | Закрыта |           |                      |
| 2511           | 2007-08-20 08:33:13 |                | 2007-08-21 08:31:14 | Закоьта |           |                      |
| Корректировать |                     | Инвентаризация |                     |         | Отчет     | Обновить             |
|                |                     |                |                     |         |           |                      |
|                |                     |                |                     |         |           |                      |
|                |                     |                |                     |         |           |                      |
|                | Дата/время пров     | Номер колонки  | Номер резервуара    |         | Объем, л  |                      |
|                | 2007-08-18 09:03:05 | 15             | 8                   |         | 5.00      | 0                    |
|                | 2007-08-18 09:10:09 | 16             | 7                   |         | 1.00      | Погрешность, мл<br>0 |
|                |                     |                |                     |         |           |                      |
|                |                     |                |                     |         |           |                      |
|                |                     |                |                     |         |           |                      |
|                |                     |                |                     |         |           |                      |

Рисунок 4.3 – Список поверок

#### <span id="page-7-1"></span>**4.4. Поставки**

На данной вкладке предоставляется вся информация обо всех поставках товара или топлива на АЗС (рисунок 4.4).

| Номер          | Дата начала         |                | Дата окончания      |          | Состояние |       |          |
|----------------|---------------------|----------------|---------------------|----------|-----------|-------|----------|
| 2508           | 2007-08-17 08:33:37 |                | 2007-08-18 08:34:48 |          | Закрыта   |       |          |
| 2509           | 2007-08-18 08:35:47 |                | 2007-08-19 08:30:59 |          | Закрыта   |       |          |
| 2510           | 2007-08-19 08:31:58 |                | 2007-08-20 08:32:40 |          | Заковла   |       |          |
| Корректировать |                     | Инвентаризация |                     |          |           | Отчет | Обновить |
|                |                     |                |                     |          |           |       |          |
|                |                     |                |                     |          |           |       |          |
|                |                     |                |                     |          |           |       |          |
|                |                     |                |                     |          |           |       |          |
| Homep          |                     | Дата/время     |                     | Тип      |           |       |          |
| 4              |                     |                | 2007-05-21 20:29:34 | Поставка |           |       |          |
| 5              |                     |                | 2007-05-23 17:03:47 | Поставка |           |       |          |
| 6              |                     |                | 2007-05-23 17:06:12 | Поставка |           |       |          |
| 7              |                     |                | 2007-05-25 14:58:51 | Поставка |           |       |          |
| 8              |                     |                | 2007-05-25 15:06:44 | Поставка |           |       |          |
| 9              |                     |                | 2007-05-25 15:10:46 | Поставка |           |       |          |
| 10             |                     |                | 2007-05-28 18:30:49 | Поставка |           |       |          |

Рисунок 4.4 – Поставки

#### <span id="page-7-0"></span>**4.5. Товары**

На данной вкладке отражается движение товаров на АЗС в течение смены, а именно, какое количество товара получено, реализовано, количество товара на начало и конец смены (рисунок 4.5). Для просмотра товара в смене необходимо выбрать смену нажатием левой кнопкой мыши.

| Дата начала<br>Номер        |                                  | Дата окончания      | Состояние       |                     |                     |  |
|-----------------------------|----------------------------------|---------------------|-----------------|---------------------|---------------------|--|
| 2507                        | 2007-08-16 08:35:53              | 2007-08-17 08:32:14 | Закрыта         |                     |                     |  |
| 2508<br>2007-08-17 08:33:37 |                                  | 2007-08-18 08:34:48 | Закрыта         |                     |                     |  |
| 2509                        | 2007-08-18 08:35:47              | 2007-08-19 08:30:59 | <b>Baknetta</b> |                     |                     |  |
| Корректировать              | Инвентаризация                   |                     |                 |                     | Отчет<br>Обновить   |  |
| По группам<br>Наименование  |                                  | Реализовано, шт.    | Принято, шт.    | На начало смены, шт | На конец смены, шт. |  |
|                             | БАЛТИКА Cooler 0.5л 4.7%         | 12                  | 0               | 80                  | 68                  |  |
|                             | Вафли Ванильные 200г. ЯВ129      | 1                   | 0               | 5                   | 4                   |  |
|                             | Вафли Сливочные 200г. ЯВ 165     | 1                   | 0               | 4                   | 3                   |  |
| ГРУШЕВЫЙ 1.5Л               |                                  | $\overline{c}$      | 0               | 5                   | 3                   |  |
|                             | Грушевый напиток 0.5л            | 1                   | 0               | 21                  | 20                  |  |
|                             | Грушевый напиток 1.5л            | $\mathbf{1}$        | n               | 25                  | 24                  |  |
|                             | АЛЬЯНС лёгкие МРЦ 9.00           | 3                   | 0               | 10                  | 7                   |  |
|                             | ГОРНЫЙ ИСТОЧНИК 1.5л             | $\overline{c}$      | 0               | 9                   | 7                   |  |
|                             | Ворсин оригенальное 1.5л (Барнау | $\overline{c}$      | 0               | 21                  | 19                  |  |
|                             | БОНАКВА ср.газ.пит.вода 0.5л     | $\mathbf{1}$        | 0               | 21                  | 20                  |  |
|                             | АНДРЕИЧ крепкое 1.5л(Бочкарев)5  | $\mathbf{1}$        | 0.              | 22                  | 21                  |  |
|                             | ВОДКА ГОСУДАРЕВ заказ штоф 0.5 1 |                     | Ω               | 4                   | 3                   |  |
|                             | ВОДКА ЗОЛОТОЙ Велес 0.25л 40%    | $\mathbf{1}$        | 0               | 3                   | 2                   |  |
|                             | ВОДКА МАЛИНОВЫЙ ЖАР 0.5л стан    | $\mathbf{1}$        | 0               | 15                  | 14                  |  |
|                             | ВОДКА СТС ВОРСИН классическая0   | 1                   | 0               | 8                   | 7                   |  |
|                             | ВОДКА СЕРПУХОВСКАЯ ЗАСТАВА 0     | $\overline{1}$      | 0               | 2                   | 1                   |  |
|                             | ВОДКА СЕРПУХОВСКАЯ ЗАСТАВА н     | $\mathbf{1}$        | 0               | $\mathbf{1}$        | 0                   |  |
|                             | Анчоус сол.сушен.25г(Дельмор)    | 3                   | 0               | $\overline{4}$      | $\mathbf{1}$        |  |
|                             | Белый медведь св. 1.5л 4.8%      | 1                   | 0.              | 15                  | 14                  |  |
|                             | ВОNAOVA газ.пит.вода 1л          | $\mathbf{1}$        | 0.              | 23                  | 22                  |  |

Рисунок 4.5 – Реализация товара в смену

Выбрав режим «По группам» в данном разделе можно посмотреть реализацию по товарным группам.

### <span id="page-9-1"></span>**5. Подсистема справочников**

В базовой версии доступно управление четырьмя видами справочников:

- Точки обслуживания
- Товары
- Организации
- Группы для отчетов

#### <span id="page-9-0"></span>**5.1. Справочник «Точки обслуживания»**

Данный справочник позволяет добавлять и удалять точки обслуживания в систему.

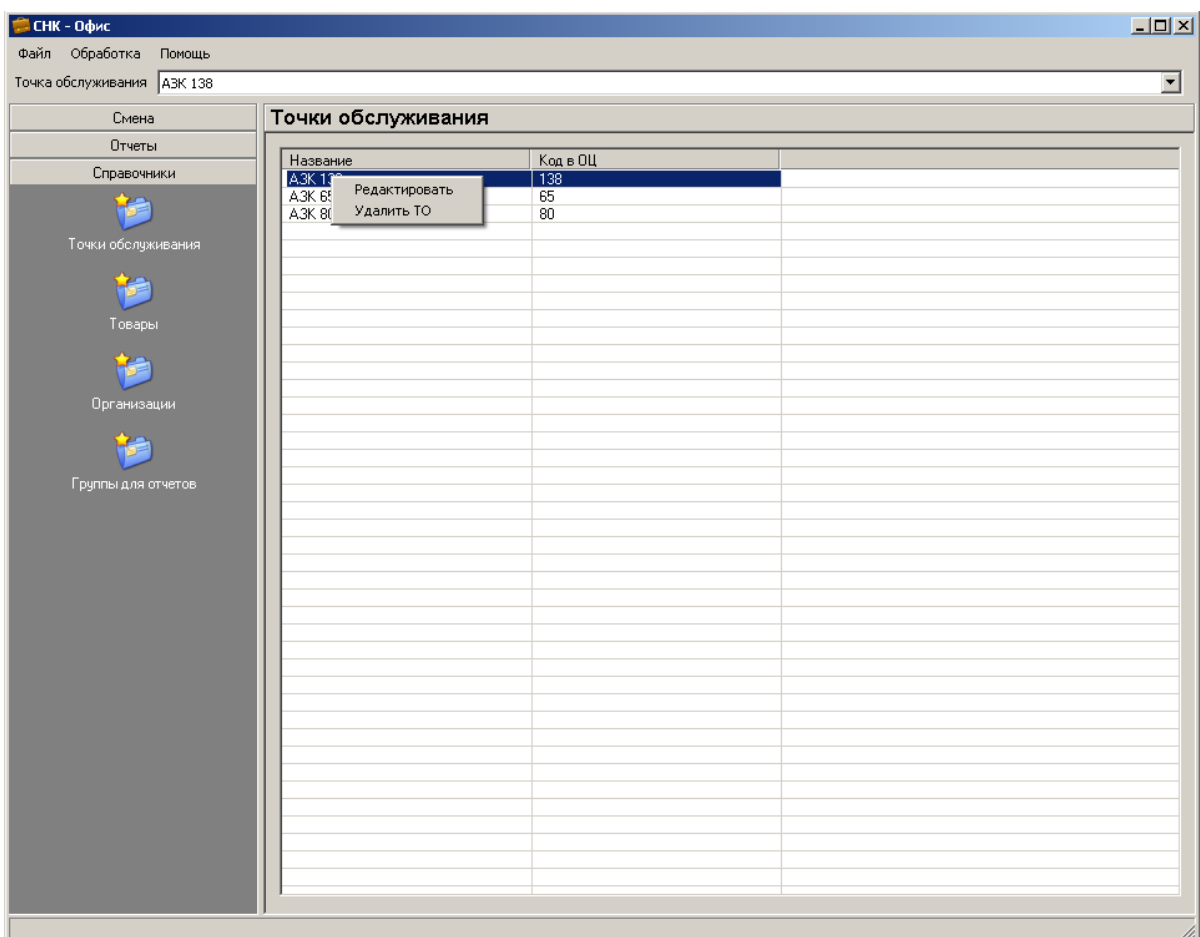

Рисунок 5.1 – Справочник «Точки обслуживания»

#### <span id="page-10-1"></span>**5.2. Справочник «Товары»**

Данный справочник позволяет добавлять и удалять как группы товаров, так

и отдельные товары.

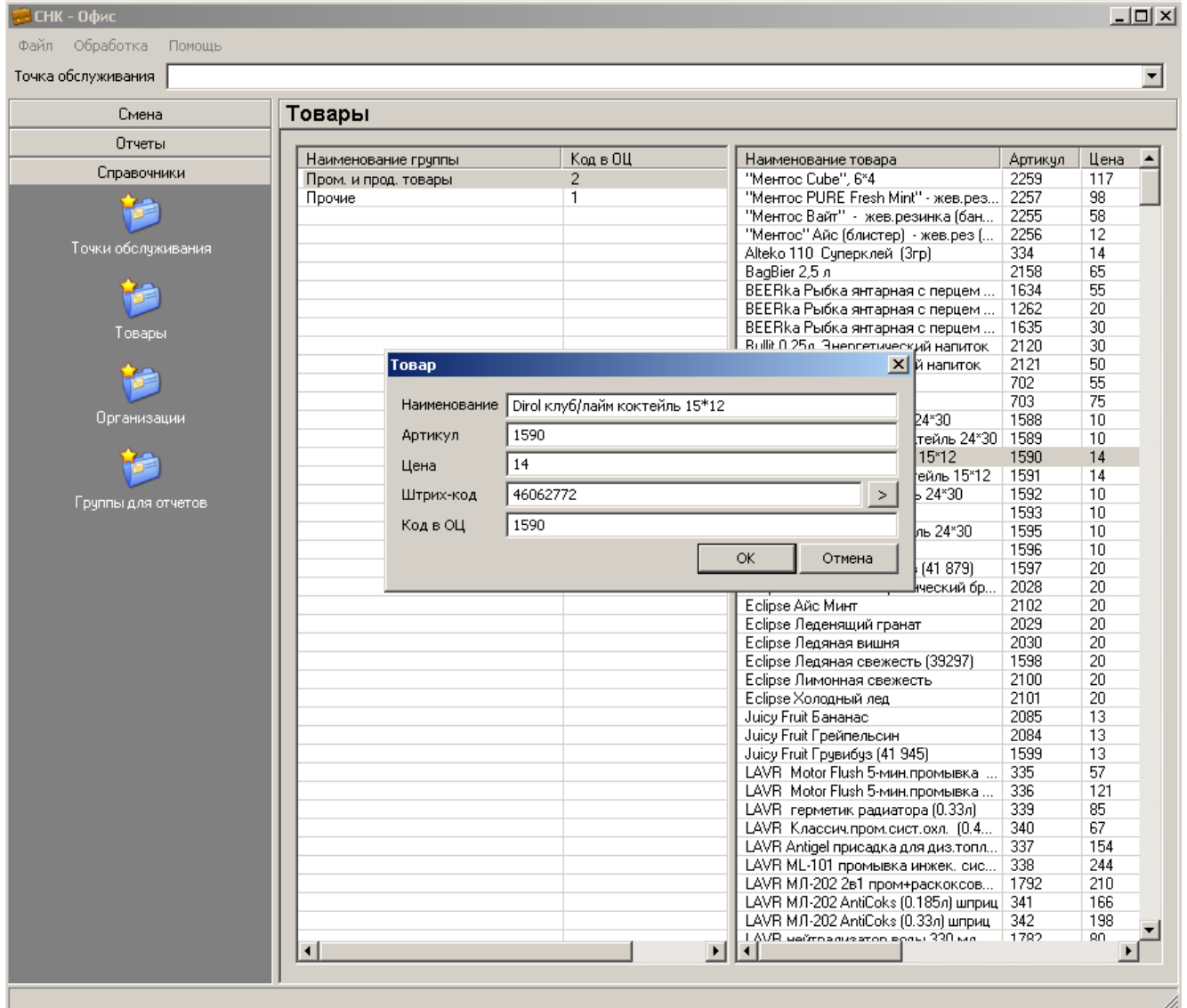

Рисунок 5.2 – Справочник «Товары»

Справочник содержит единую номенклатуру товаров и тиражируется на точки обслуживания.

#### <span id="page-10-0"></span>**5.3. Справочник «Организации»**

Справочник «Организации» содержит список организаций для получения нефтепродуктов и товаров на точках обслуживания по ведомостям. Также возможно добавление водителей в конкретную организацию для возможности раздельного учета.

| <b>СНК - Офис</b>            |                                                                   |                              |                                   | $\Box$ D $\times$        |
|------------------------------|-------------------------------------------------------------------|------------------------------|-----------------------------------|--------------------------|
| Файл Обработка Помощь        |                                                                   |                              |                                   |                          |
| Точка обслуживания   АЗК 138 |                                                                   |                              |                                   | $\overline{\phantom{0}}$ |
| Смена                        | Организации                                                       |                              |                                   |                          |
| Отчеты                       |                                                                   |                              |                                   |                          |
| Справочники                  | Организация                                                       | Код в ОЦ<br>$\overline{114}$ | Персона<br>Максимов П.В. (а309вк) | Код в ОЦ<br>$\sqrt{2}$   |
| <b>RE</b>                    | ется и делогами<br>1990 Агентство грузоперевозок<br>1900 Транспрт | $\frac{113}{112}$            | Чепурнов А.Я. (в443тм)            | $\overline{1}$           |
| Точки обслуживания           |                                                                   |                              |                                   |                          |
|                              |                                                                   |                              |                                   |                          |
|                              |                                                                   |                              |                                   |                          |
| Товары                       |                                                                   |                              |                                   |                          |
|                              |                                                                   |                              |                                   |                          |
|                              |                                                                   |                              |                                   |                          |
| Организации                  |                                                                   |                              |                                   |                          |
|                              |                                                                   |                              |                                   |                          |
|                              |                                                                   |                              |                                   |                          |
| Группы для отчетов           |                                                                   |                              |                                   |                          |
|                              |                                                                   |                              |                                   |                          |
|                              |                                                                   |                              |                                   |                          |
|                              |                                                                   |                              |                                   |                          |
|                              |                                                                   |                              |                                   |                          |
|                              |                                                                   |                              |                                   |                          |
|                              |                                                                   |                              |                                   |                          |
|                              |                                                                   |                              |                                   |                          |
|                              |                                                                   |                              |                                   |                          |
|                              |                                                                   |                              |                                   |                          |
|                              |                                                                   |                              |                                   |                          |
|                              |                                                                   |                              |                                   |                          |
|                              |                                                                   |                              |                                   |                          |
|                              |                                                                   |                              |                                   |                          |
|                              |                                                                   |                              |                                   |                          |
|                              |                                                                   |                              |                                   |                          |
|                              |                                                                   |                              |                                   |                          |
|                              |                                                                   |                              |                                   | h,                       |

Рисунок 5.3 – Справочник «Организации»

Справочник содержит единый список организаций и тиражируется на точки обслуживания.

#### <span id="page-11-0"></span>**5.4. Справочник «Группы для отчетов»**

Данный справочник позволяет сгруппировать отдельные товары в произвольные группы, которые не зависят от группировки в справочнике товаров на точке обслуживания. По данным группам возможно формирование дополнительных документов из раздела отчеты.

Если требуется заполнить группы по подобию групп на точке обслуживания, то необходимо нажать «Загрузить». Уже существующие группы для отчетов будут удалены, а вместо них автоматически появятся группы, существующие на точке обслуживания. Данный справочник является индивидуальным для каждой точки обслуживания.

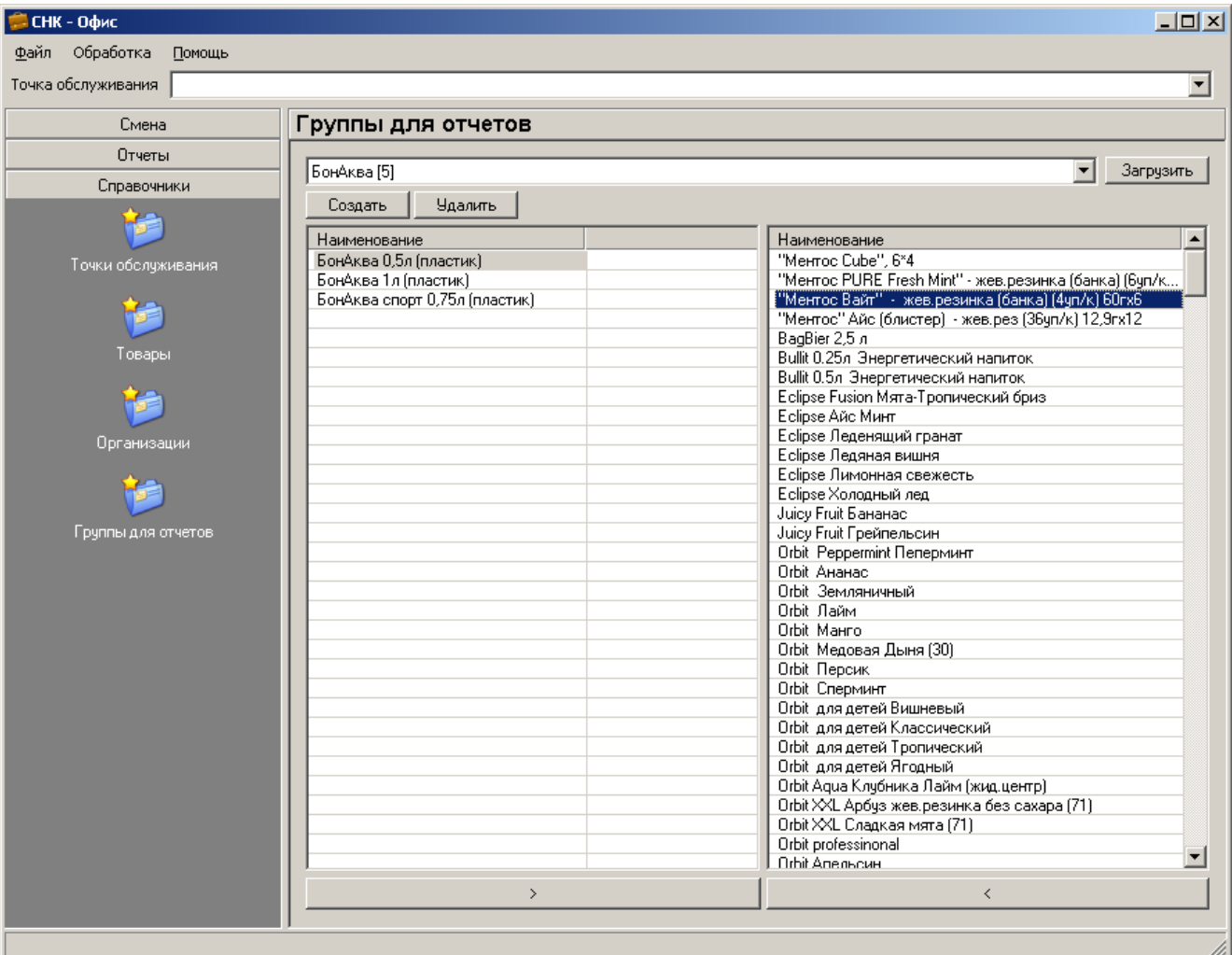

Рисунок 5.4 – Справочник «Группы для отчетов»

Справочник содержит единый список организаций и тиражируется на точки

обслуживания.

#### <span id="page-13-0"></span>**6. Создание отчетов**

В базовой версии пакета представлена группа «Сменные отчеты» содержащая как документы по сменам на точке обслуживания, так и дополнительные сводные отчеты. В качестве параметров документов могут задаваться диапазон смен, диапазон дат и т.д.

| <b>СНК - Офис</b>            |                                                       | $  $ $\Box$ $\times$     |
|------------------------------|-------------------------------------------------------|--------------------------|
| Файл Обработка<br>Помощь     |                                                       |                          |
| Точка обслуживания   АЗК 138 |                                                       | ۰                        |
| Смена                        | Сменные отчеты                                        |                          |
| Отчеты                       |                                                       |                          |
|                              | Название отчета                                       |                          |
|                              | Сменный отчет                                         |                          |
|                              | Сводные данные по ведомостям за период                |                          |
| Сменные отчеты               | Сводные данные по ведомостям за период (по водителям) |                          |
|                              | Приходные накладные по поставкам                      |                          |
|                              | Ценники на товары                                     |                          |
|                              | Движение товаров (по группам)                         |                          |
|                              | Движение товаров по группе                            |                          |
|                              | Бланк инвентаризации                                  |                          |
|                              | Инвентаризационная ведомость                          |                          |
|                              | Приходные накладные по возвратам поставок             |                          |
|                              | Сводные данные по типам оплаты                        |                          |
|                              | Сводные данные по ведомостям за период(по сменам)     |                          |
|                              | Сводные данные по типам оплаты(по сменам)             |                          |
|                              | Докчмент по ККМ - КМЗ                                 |                          |
|                              | Документ по ККМ - КМ6                                 |                          |
|                              | Протокол транзакций                                   |                          |
|                              | Протокол событий                                      |                          |
|                              | Документы по интвентаризации                          |                          |
|                              | Протокол транзакций по точкам обслуживания            |                          |
|                              | Сводные данные за период по сменам)                   |                          |
|                              |                                                       |                          |
|                              |                                                       |                          |
|                              |                                                       |                          |
|                              |                                                       |                          |
|                              |                                                       |                          |
|                              |                                                       |                          |
|                              |                                                       |                          |
|                              |                                                       |                          |
|                              |                                                       |                          |
|                              |                                                       |                          |
|                              |                                                       |                          |
|                              |                                                       |                          |
|                              |                                                       |                          |
|                              |                                                       |                          |
|                              |                                                       |                          |
|                              |                                                       |                          |
|                              | Файл отчета                                           | Ⅳ Показать Создать отчет |
| Справочники                  |                                                       |                          |
|                              |                                                       |                          |

Рисунок 6.1 – Отчеты

Поле «Файл отчета» необходимо для того, чтобы изменить имя результирующего файла отчета. Опция «Показать» позволяет открыть окно офисного приложения сразу после генерации отчета.

### <span id="page-14-0"></span>**7. Прием данных с точек обслуживания**

Для того чтобы осуществить прием данных с точек обслуживания необходимо выбрать «Обработка» - «Обмен данными с АЗС» - «Принять данные с АЗС». После этого начнется прием данных. После приема и первичной обработки данные поступают в базу данных «СНК-ОФИС» и доступны для просмотра и последующей обработки.

|         | <b>СНК - Офис</b>        |                                                                  |                            |                    |                   |             | $-10x$                   |
|---------|--------------------------|------------------------------------------------------------------|----------------------------|--------------------|-------------------|-------------|--------------------------|
| Файл    | Обработка<br>Помощь      |                                                                  |                            |                    |                   |             |                          |
| Точка с | Обмен данными с S-Market | ¥.                                                               |                            |                    |                   |             | $\overline{\phantom{a}}$ |
|         |                          |                                                                  |                            |                    |                   |             |                          |
|         | Обмен данными с 1С       | ▶<br>MARLIAUSE BA ALIAUA                                         |                            |                    |                   |             |                          |
|         | Обмен данными с АЗС      | Ы<br>Загрузить данные с АЗС                                      |                            |                    |                   |             |                          |
|         | Калибровочные таблицы    | ▶<br>Подготовить данные для АЗС                                  | Бнчания                    | Состояние          |                   |             | $\blacktriangle$         |
|         | Информация по смене      | Список пропущенных смен                                          | 23 05:58:43<br>24 05:57:07 | Закрыта<br>Закрыта |                   |             |                          |
|         |                          | 2763<br>2008-09-24 05:57:49                                      |                            | Открыта            |                   |             |                          |
|         |                          |                                                                  |                            |                    |                   |             |                          |
|         |                          | Инвентаризация товара<br>Корректировать                          |                            |                    |                   | Отчет       | Обновить                 |
|         | Корректировки            |                                                                  |                            |                    |                   |             |                          |
|         |                          | Сводная информация   Колонки   Резервуары   Ведомости   Наличные |                            |                    |                   |             |                          |
|         |                          |                                                                  |                            |                    |                   |             |                          |
|         | Поверки                  | Касса Все кассы                                                  | $\overline{\phantom{a}}$   |                    |                   |             |                          |
|         |                          | Остаток на начало смены, руб.                                    | 209477.11                  |                    |                   |             |                          |
|         |                          | Выручка за смену, руб.                                           | 40415.25                   |                    | Номер сумки инкас | Сумма, руб. |                          |
|         |                          | Платежи за смену, руб.                                           | 0.00                       |                    |                   |             |                          |
|         | Поставки                 | Инкассировано за смену, руб.                                     | 0.00                       |                    |                   |             |                          |
|         |                          | Оприходовано за смену, руб.                                      | 0.00                       |                    |                   |             |                          |
|         |                          |                                                                  |                            |                    |                   |             |                          |
|         |                          | Возвратов за смену, руб.                                         | 14099.20                   |                    |                   |             |                          |
|         |                          | В денежном ящике, руб.                                           | 249892.36                  |                    |                   |             |                          |
|         | Товары                   |                                                                  |                            |                    |                   |             |                          |
|         |                          |                                                                  |                            |                    |                   |             |                          |
|         |                          |                                                                  |                            |                    |                   |             |                          |
|         |                          |                                                                  |                            |                    |                   |             |                          |
|         |                          |                                                                  |                            |                    |                   |             |                          |
|         |                          |                                                                  |                            |                    |                   |             |                          |
|         |                          |                                                                  |                            |                    |                   |             |                          |
|         |                          |                                                                  |                            |                    |                   |             |                          |
|         |                          |                                                                  |                            |                    |                   |             |                          |
|         |                          |                                                                  |                            |                    |                   |             |                          |
|         |                          |                                                                  |                            |                    |                   |             |                          |
|         |                          |                                                                  |                            |                    |                   |             |                          |
|         |                          |                                                                  |                            |                    |                   |             |                          |
|         |                          |                                                                  |                            |                    |                   |             |                          |
|         |                          |                                                                  |                            |                    |                   |             |                          |
|         |                          | Nº ФИО оператора                                                 |                            |                    |                   |             |                          |
|         |                          | Мищенко ЕленаАлександровна<br>1                                  |                            |                    |                   |             |                          |
|         | Отчеты                   | 2<br>Серых Оксана Игоревн                                        |                            |                    |                   |             |                          |
|         |                          |                                                                  |                            |                    |                   |             |                          |
|         | Справочники              |                                                                  |                            |                    |                   |             |                          |
|         |                          |                                                                  |                            |                    |                   |             |                          |

Рисунок 7.1 – Прием данных с точек обслуживания

В процессе приема обрабатываются данные только по зарегистрированным точкам обслуживания.

### <span id="page-15-0"></span>**8. Передача данных на точки обслуживания**

Для того чтобы подготовить и передать данные на точки обслуживания необходимо выбрать «Обработка» - «Обмен данными с АЗС» - «Подготовить данные на АЗС». После этого данные будут подготовлены и переданы на точки обслуживания.

| <b>СНК - Офис</b>                   |                                                                  |                            |                    |                   |             | $-12X$           |
|-------------------------------------|------------------------------------------------------------------|----------------------------|--------------------|-------------------|-------------|------------------|
| Файл<br>Обработка<br>Помощь         |                                                                  |                            |                    |                   |             |                  |
| Обмен данными с S-Market<br>Точка с | ×.                                                               |                            |                    |                   |             |                  |
| Обмен данными с 1С                  | r                                                                |                            |                    |                   |             |                  |
|                                     | LIAUGA MA ALIAUA                                                 |                            |                    |                   |             |                  |
| Обмен данными с АЗС                 | Загрузить данные с АЗС                                           |                            |                    |                   |             |                  |
| Калибровочные таблицы               | Þ.<br>Подготовить данные для АЗС                                 | Бнчания                    | Состояние          |                   |             | $\blacktriangle$ |
| Информация по смене                 | Список пропущенных смен                                          | 23 05:58:43<br>24 05:57:07 | Закрыта<br>Закрыта |                   |             |                  |
|                                     | 2763<br>2008-09-24 05:57:49                                      |                            | Открыта            |                   |             |                  |
|                                     |                                                                  |                            |                    |                   |             |                  |
| Корректировки                       | Инвентаризация товара<br>Корректировать                          |                            |                    |                   | Отчет       | Обновить         |
|                                     |                                                                  |                            |                    |                   |             |                  |
|                                     | Сводная информация   Колонки   Резервуары   Ведомости   Наличные |                            |                    |                   |             |                  |
|                                     |                                                                  |                            |                    |                   |             |                  |
| Поверки                             | Касса Все кассы                                                  | $\overline{\phantom{0}}$   |                    |                   |             |                  |
|                                     | Остаток на начало смены, руб.                                    | 209477.11                  |                    | Номер сумки инкас | Сумма, руб. |                  |
|                                     | Выручка за смену, руб.                                           | 40415.25                   |                    |                   |             |                  |
|                                     | Платежи за смену, руб.                                           | 0.00                       |                    |                   |             |                  |
| Поставки                            | Инкассировано за смену, руб.                                     | 0.00                       |                    |                   |             |                  |
|                                     | Оприходовано за смену, руб.                                      | 0.00                       |                    |                   |             |                  |
|                                     | Возвратов за смену, руб.                                         | 14099.20                   |                    |                   |             |                  |
|                                     | В денежном ящике, руб.                                           | 249892.36                  |                    |                   |             |                  |
| Товары                              |                                                                  |                            |                    |                   |             |                  |
|                                     |                                                                  |                            |                    |                   |             |                  |
|                                     |                                                                  |                            |                    |                   |             |                  |
|                                     |                                                                  |                            |                    |                   |             |                  |
|                                     |                                                                  |                            |                    |                   |             |                  |
|                                     |                                                                  |                            |                    |                   |             |                  |
|                                     |                                                                  |                            |                    |                   |             |                  |
|                                     |                                                                  |                            |                    |                   |             |                  |
|                                     |                                                                  |                            |                    |                   |             |                  |
|                                     |                                                                  |                            |                    |                   |             |                  |
|                                     |                                                                  |                            |                    |                   |             |                  |
|                                     |                                                                  |                            |                    |                   |             |                  |
|                                     |                                                                  |                            |                    |                   |             |                  |
|                                     |                                                                  |                            |                    |                   |             |                  |
|                                     | № ФИО оператора                                                  |                            |                    |                   |             |                  |
|                                     | Мищенко ЕленаАлександровна<br>$\mathbf{1}$                       |                            |                    |                   |             |                  |
| Отчеты                              | $\mathbf 2$<br>Серых Оксана Игоревн                              |                            |                    |                   |             |                  |
| Справочники                         |                                                                  |                            |                    |                   |             |                  |
|                                     |                                                                  |                            |                    |                   |             |                  |

Рисунок 8.1 – Передача данных на точки обслуживания

При подготовке данных формируются пакеты только для тех точек обслуживания, которые зарегистрированы в системе.